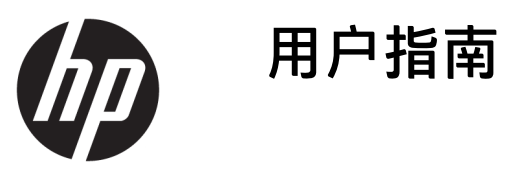

© Copyright 2018 HP Development Company, L.P.

AMD 是 Advanced Micro Devices, Inc. 的商 标。HDMI、HDMI 徽标和高清晰度多媒 体接口是 HDMI Licensing LLC 的商标或注 册商标。Windows 是 Microsoft Corporation 在美国和/或其他国家/地区 的注册商标或商标。

本文档中包含的信息如有变更,恕不另 行通知。HP 产品与服务的仅有保修已 在这些产品与服务随附的书面保修声明 中阐明。本网站中的任何信息均不应被 视为构成额外保修。HP 不为本网站中 包含的技术或编辑错误或者疏忽承担责 任。

#### **产品通知**

本指南介绍大多数型号共有的功能。您 的产品上可能未提供某些功能。要访问 最新版本的用户指南,请转至 <http://www.hp.com/support>, 并按照说 明找到您的产品。然后选择**用户指南**。

第 1 版: 2018 年 1 月

文档部件号:L14985-AA1

#### **关于此手册**

本指南提供有关显示器功能特性、设置方式和技术规格的信息。

- **警告!**指示一种危险情况,如果不避免,**可能**导致死亡或严重伤害。
- **注意:**指示一种危险情况,如果不避免,**可能**导致轻度或中度受伤。
- **切记:**表示重要但与危险无关的信息(例如,与财产损失相关的消息)。系统会发出一个通知,提醒 用户如果不完全按照所述的步骤进行操作,将可能导致数据丢失或硬/软件损坏。此外还包含用于解释 概念或完成任务的基本信息。
- **注:**包含其他信息,以强调或补充正文的要点。
- **提示:**提供完成任务的有用提示。

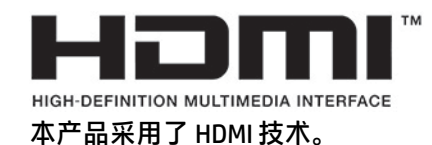

#### iv 关于此手册

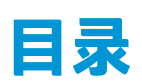

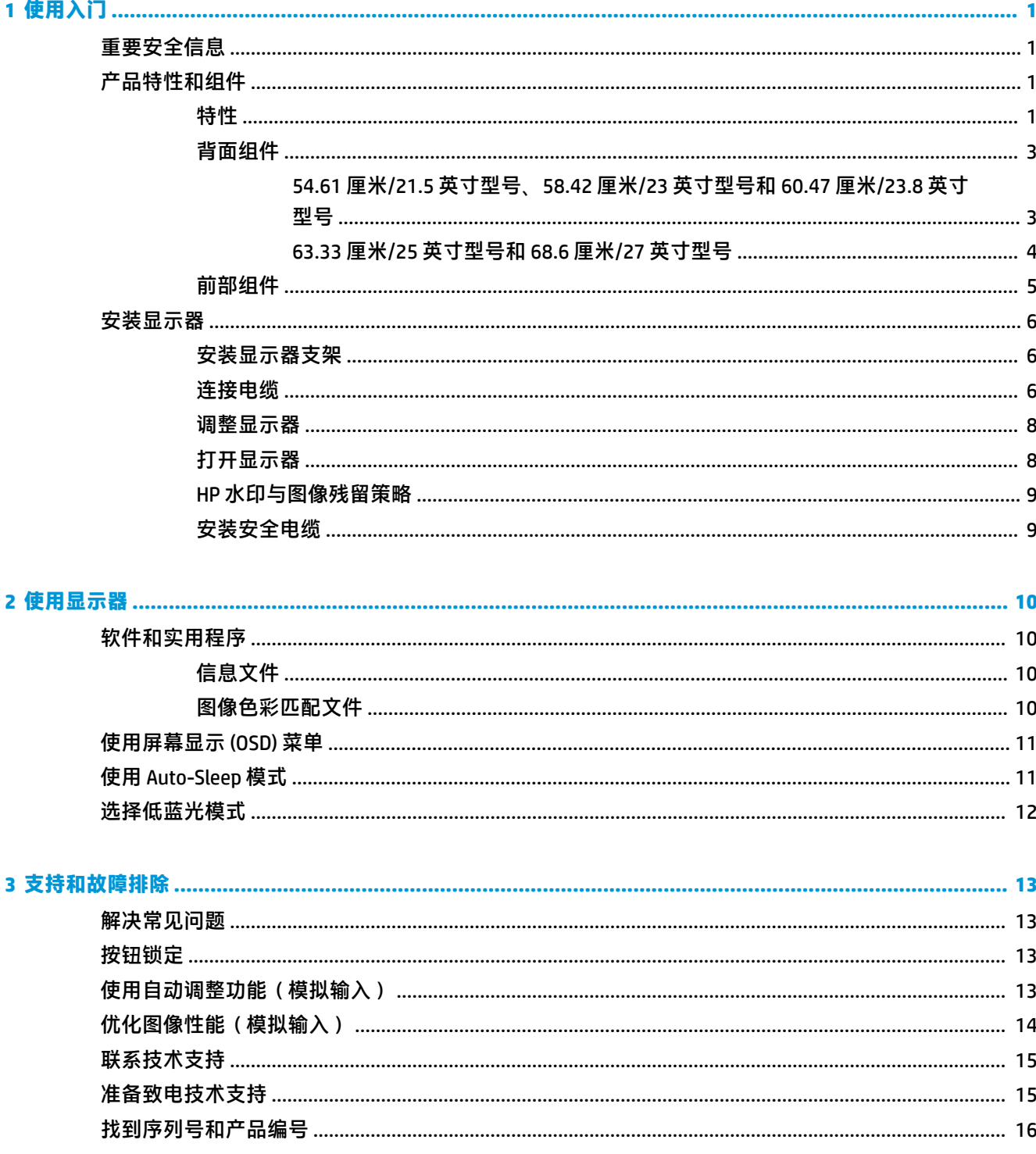

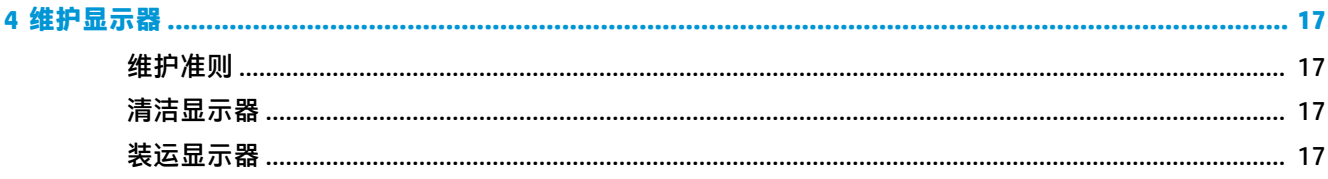

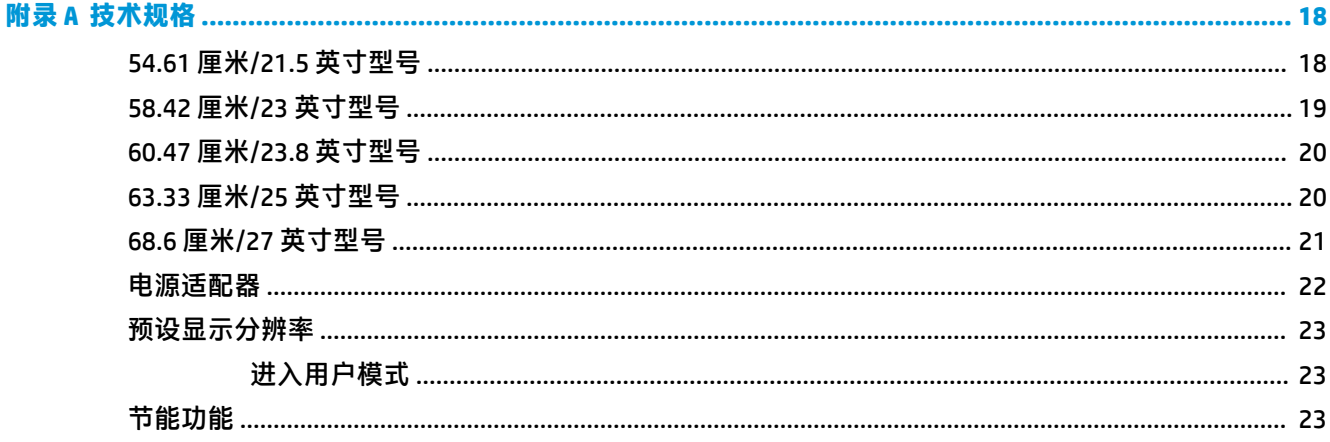

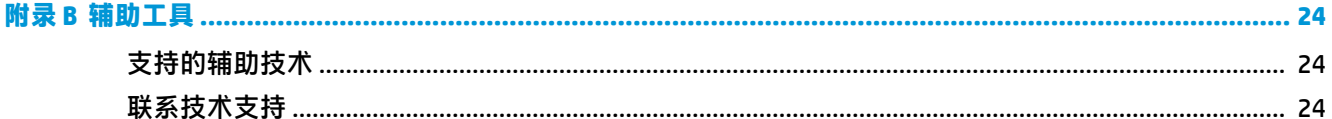

## <span id="page-6-0"></span>**1 使用入门**

### **重要安全信息**

显示器自带一个交流电源线和适配器。如使用其他电源线,必须使用适合本显示器的电源并按照正确 的方式连接。有关该显示器应使用的正确电源线套件,请参阅文档包中的《产品通告》。

**警告!**为降低电击或设备损坏的风险,请注意以下事项:

- 请将电源线插入到始终容易接触到的交流电源插座。
- •从交流电源插座上拔下电源线,断开计算机的电源。

•如果电源线上配备的是三脚插头,请将电源线插入接地三孔插座中。请勿禁用电源线接地插脚,例如 通过连接双脚适配器。接地插脚是一项重要的安全措施。

为安全起见,请不要在电源线或电缆上放置任何物品。对它们进行合理安排,以免他人不小心踩到电 缆或被电缆绊倒。请勿拉拽电源线或电缆。从交流电源插座上拔下时,请抓住电源线的插头。

为降低受到严重伤害的风险,请阅读用户指南附带的《安全与舒适操作指南》。它向计算机用户介绍 了合理布置工作区的信息、正确的操作姿势和应当养成的卫生与工作习惯。《安全与舒适操作指南》 还介绍了有关电气和机械方面的重要安全信息。您也可以通过以下网址获取《安全与舒适操作指 南》:<http://www.hp.com/ergo>。

**切记:**为了保护显示器和电脑,请将电脑及其外围设备(例如显示器、打印机和扫描仪)的所有电源 线连接到具有电涌保护的设备上,如接线板或不间断电源 (UPS) 等。并非所有电源接线板都提供电涌保 护;接线板必须专门标识为具备此功能。请使用承诺损坏保换政策厂商生产的电源接线板,以便在电 涌保护功能出现故障时能够进行更换。

使用尺寸合适的家具,以更好地支持您的 HP 液晶显示器。

**警告!**液晶显示器若未正确放置在梳妆台、书柜、架子、办公桌、扬声器、箱子或手推车上,则可能 会跌落并造成人身伤害。

请小心将所有电源线和电缆连接到液晶显示器,以免电源线和电缆被拖动、拉扯或者把人绊倒。

确保连接到交流电源插座上的各产品的总额定电流不超过该插座的额定电流值,而且与电源线相连接 的各产品的总额定电流不超过该电源线的额定电流值。查看电源标签,确定每台设备的额定电流值  $($  AMPS 或 A  $)$ 。

将显示器安装在您很容易便能接触到的交流电源插座附近。断开显示器的电源时,应抓牢插头并将其 从交流电源插座上拔下。切断显示器的电源时,切勿拉扯电源线。

请勿跌落显示器,或将其置于不稳定的地方。

**注:**本产品适用于娱乐目的。请考虑将显示器置于照明受控制的环境,以避免周围光线和可能导致屏 幕烦扰反射的光亮表面的干扰。

#### **产品特性和组件**

**特性**

该产品是一款使用了 AMD® FreeSync 技术的显示器。这款显示器可使您畅享画面不断变化的计算机游 戏,为您带来流畅、灵敏、无撕裂的播放性能。连接到此显示器的外部源必须已经安装了 FreeSync 驱 动程序。

AMD FreeSync 技术将显示器刷新率锁定在显卡帧速率,从而消除游戏和视频画面中的间断和撕裂。有 关具体功能,请与您的组件或系统生产商确认。

- **切记:**要求配备 AMD Radeon 显卡和/或与 AMD A 系列 APU 兼容且配置了 DisplayPort/使用 HDMI Adaptive-Sync 技术的显示器。必须安装 AMD 15.11 Crimson 驱动程序(或更高版本)才能支持 FreeSync over HDMI 技术。
- **注:**自适应刷新率会因显示器的不同而不同。有关更多信息,请访问 www.amd.com/freesync。

要在显示器上启用 FreeSync 技术,按显示器上的菜单按钮,打开屏幕显示菜单。依次选择**颜色控制**、 **查看模式**和**游戏 FreeSync**。

本指南介绍了以下显示器的功能:

- 对角线长为 54.61 厘米(21.5 英寸),在分辨率为 1920 × 1080 的情况下具有最大可视面积, 并且 对于较低分辨率提供全屏支持
- 对角线长为 58.42 厘米(23 英寸),在分辨率为 1920 × 1080 的情况下具有最大可视面积,并且对 于较低分辨率提供全屏支持
- 对角线长为 60.47 厘米(23.8 英寸),在分辨率为 1920 × 1080 的情况下具有最大可视面积, 并且 对于较低分辨率提供全屏支持
- 对角线长为 63.33 厘米(25 英寸),在分辨率为 1920 × 1080 的情况下具有最大可视面积,并且对 于较低分辨率提供全屏支持
- 对角线长为 68.6 厘米(27 英寸),在分辨率为 1920 × 1080 的情况下具有最大可视面积,并且对 于较低分辨率提供全屏支持

该显示器具有以下特性:

- 带有 LED 背景光的 IPS 面板
- 54.61 厘米/21.5 英寸、58.42 厘米/23 英寸和 60.47 厘米/23.8 英寸和 68.6 厘米/27 英寸型号上的防 眩光面板
- 63.33 厘米/25 英寸型号上的低雾度面板
- 宽视角,无论站、坐或来回走动均能够观看
- 倾斜功能
- HDMI (高清晰度多媒体接口)和 VGA 视频输入
- 使用了 AMD FreeSync 技术,可使您畅享画面不断变化的计算机游戏,为您带来流畅、灵敏、无撕 裂的播放性能
- 即插即用功能(如果操作系统支持)
- 显示器背面有安全电缆插槽装置,用于可选的安全电缆
- 为简单的安装和屏幕优化提供几种语言的屏幕显示 (OSD) 调整
- 所有数字输入中使用的 HDCP(高带宽数字内容保护)
- 节能功能符合降低功耗的要求

**注:**有关安全和管制信息,请参阅文档包中的《产品通告》。要获取最新版本的用户指南或针对您所 使用产品的手册,请访问 <http://www.hp.com/support>,然后按照说明查找您的产品。然后选择**用户指 南**。

所含的背面组件会因型号而不同。

<span id="page-8-0"></span>**54.61 厘米/21.5 英寸型号、58.42 厘米/23 英寸型号和 60.47 厘米/23.8 英寸型号**

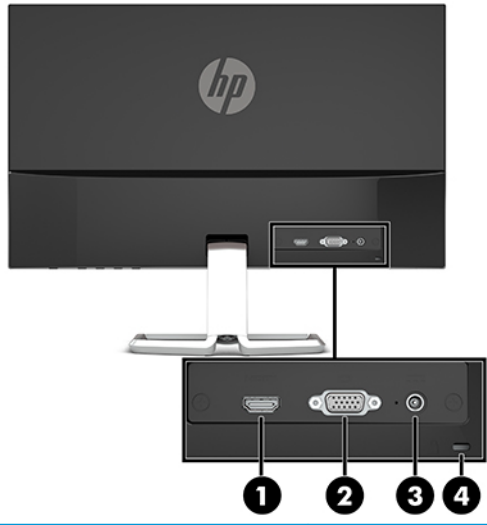

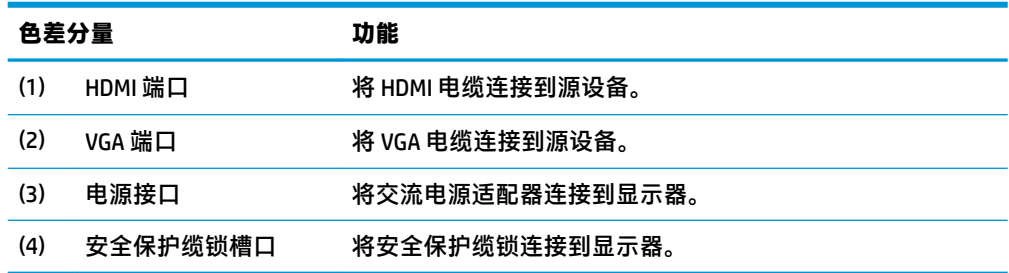

#### <span id="page-9-0"></span>**63.33 厘米/25 英寸型号和 68.6 厘米/27 英寸型号**

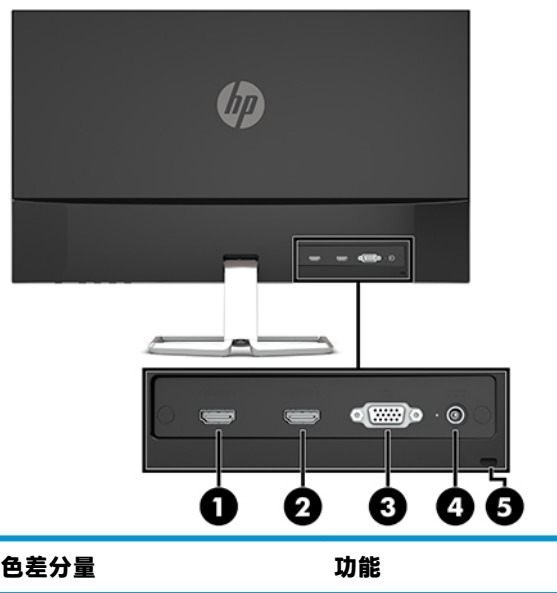

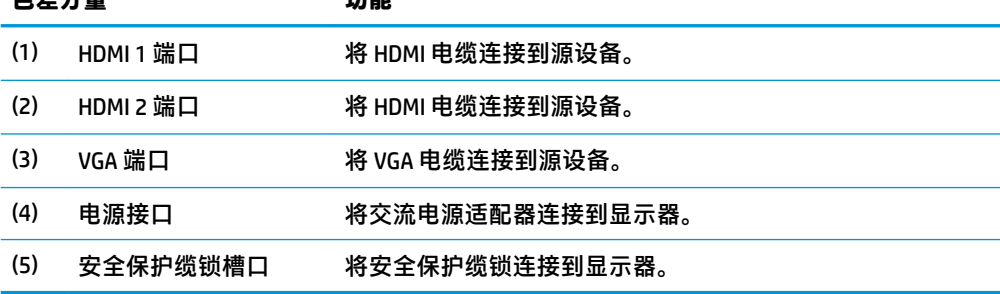

#### <span id="page-10-0"></span>**前部组件**

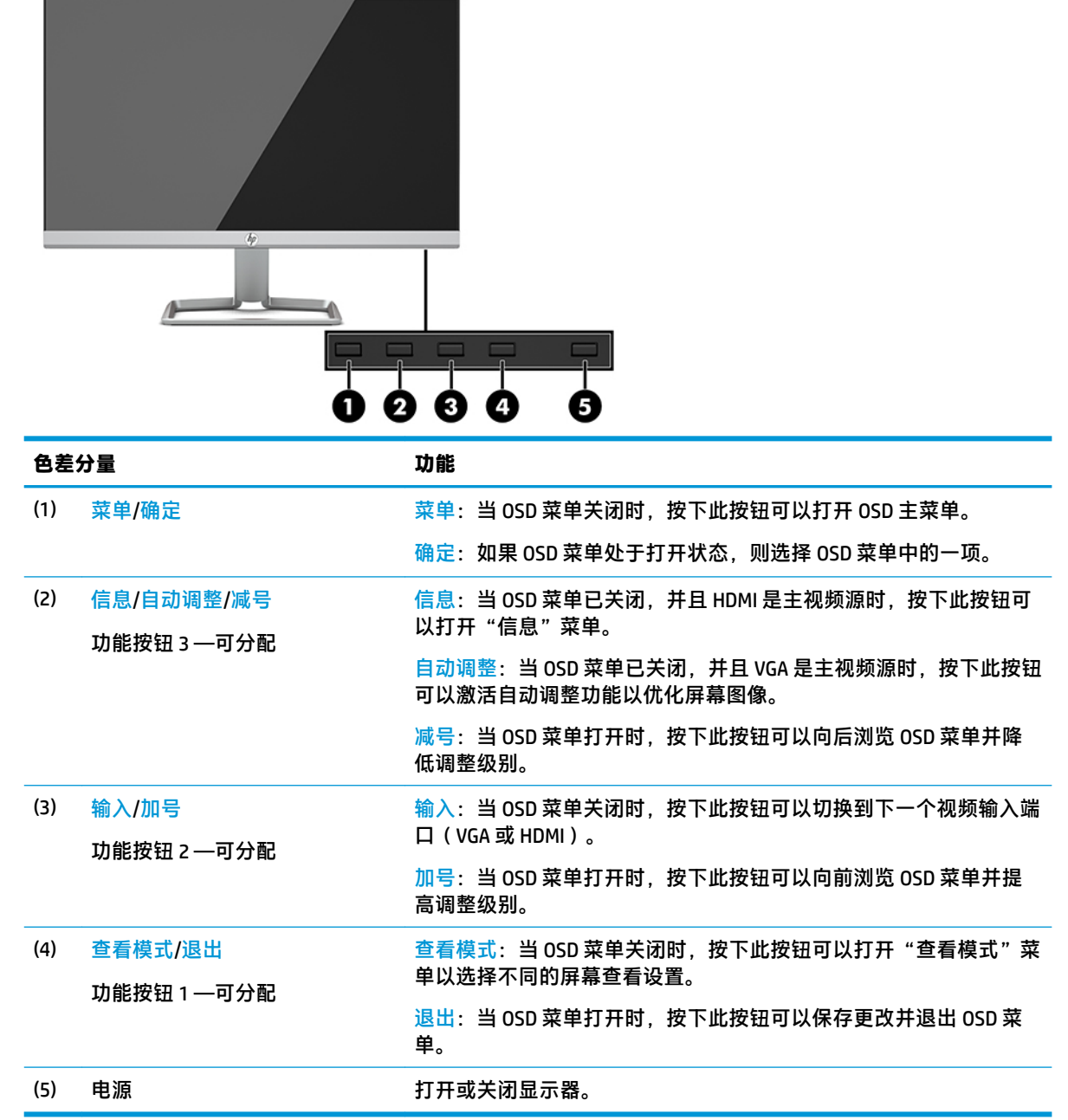

**注:**您可以重新配置 OSD 菜单中的功能按钮以快速选择最常用的操作。按菜单按钮打开 OSD 菜单,然 后选择**菜单控制**。选择**分配按钮**,然后为希望分配的按钮选择其中一个可用的选项。

#### <span id="page-11-0"></span>**安装显示器**

#### **安装显示器支架**

- $\mathbb{D}^{\!\! *}$  切记:为了防止显示器损坏,请勿触摸 LCD 面板的表面。按压显示屏可能导致颜色深浅不一或液晶定向 紊乱问题。一旦出现这种情况,屏幕将无法恢复到正常状态。
	- **1.** 将显示器正面朝下放置在一个盖有干净、柔软布的平面上。
	- 2. 将支架底座 (1) 滑入支架臂的底部,然后拧紧底座下侧螺钉 (2)。然后,将支架臂的顶部 (3) 插入显 示器头背面的接口中。支架臂将卡入到位。

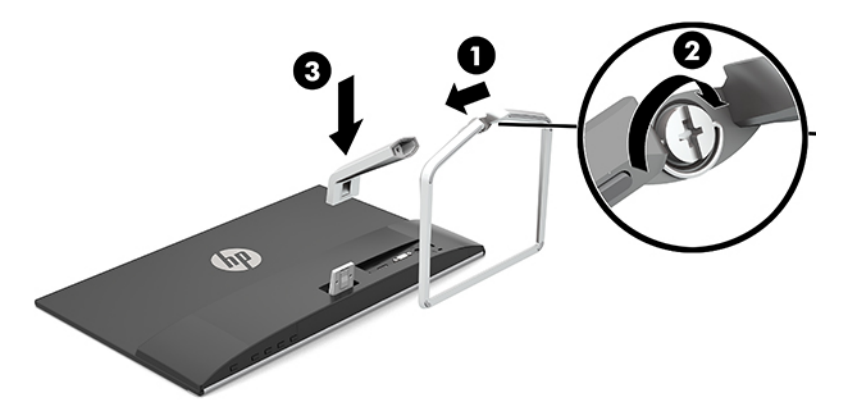

#### **连接电缆**

- **1.** 将显示器放在便于连接且通风良好的位置上,而且要靠近计算机。
- **2.** 连接视频电缆。
- $\overline{\mathbb{B}}$  **注**: 显示器可自动确定有效的视频输入信号。按菜单按钮进入屏幕显示 (OSD) 菜单并选择**输入控 制**, 即可选择输入。
	- 将 VGA 电缆连接到显示器背面的 VGA 端口上,另一端接口连到源设备的 VGA 端口。

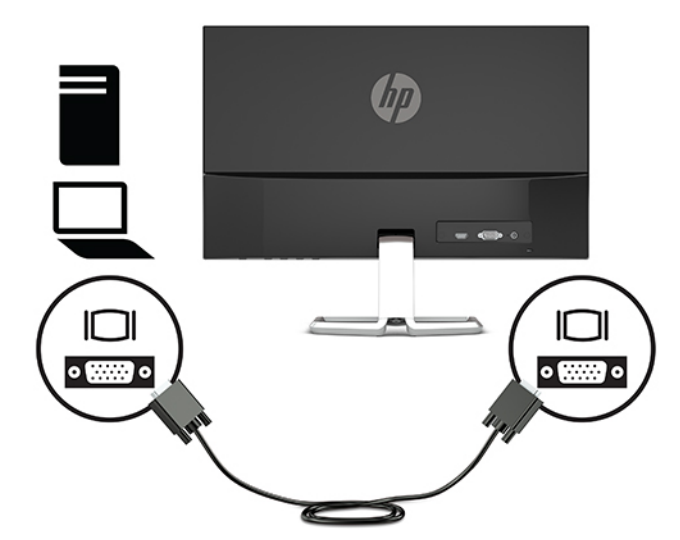

将 HDMI 电缆的一端连接到显示器背面的 HDMI 端口上,另一端接口连到源设备的 HDMI 端 口。

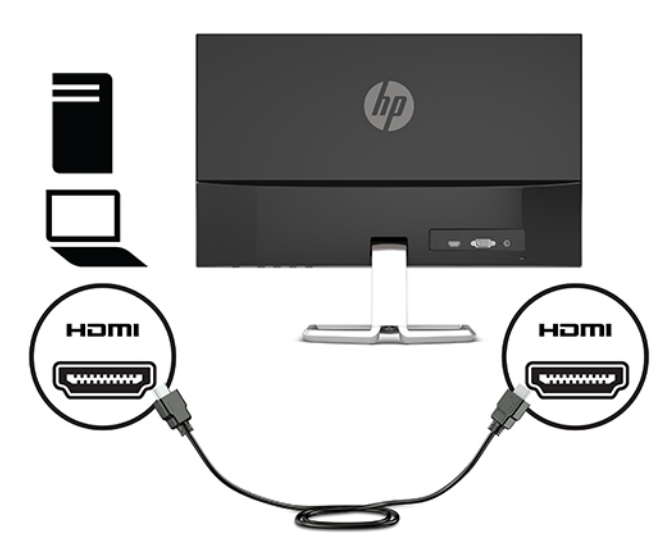

3. 将电源线的一端连接到交流电源适配器 (1) 上, 另一端连接到接地的交流电源插座上 (2), 然后将 交流电源适配器的圆端连接到显示器上的电源接口 (3)。

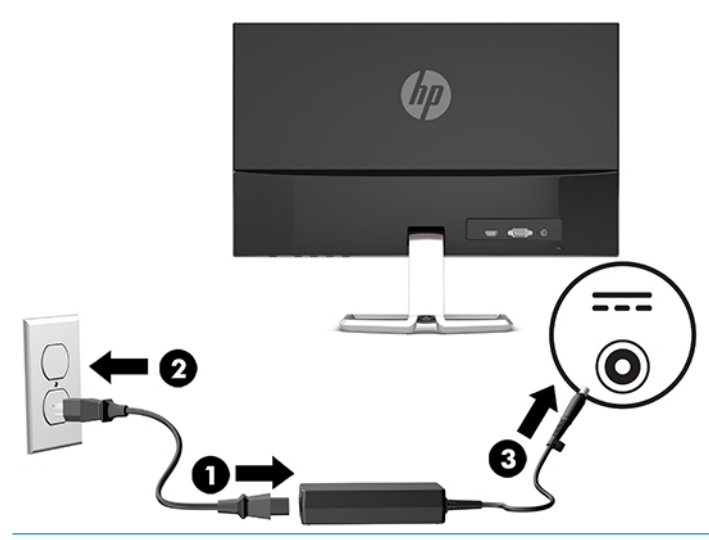

**警告!**为减少电击或设备损坏的危险,请注意以下事项:

务必使用电源线的接地插头。接地插头具有重要的安全保护功能。

请将电源线插入总是容易接触到的接地(连接大地)的交流电源插座。

从交流电源插座上拔下电源线,断开设备的电源。

为安全起见,请不要在电源线或电缆上放置任何物品。对它们进行合理安排,以免他人不小心踩 到电缆或被电缆绊倒。请勿拉拽电源线或电缆。从交流电源插座上拔下电源线时,请抓住电源线 的插头。

<span id="page-13-0"></span>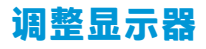

向前或向后倾斜显示器头,将其置于舒适的视线位置。

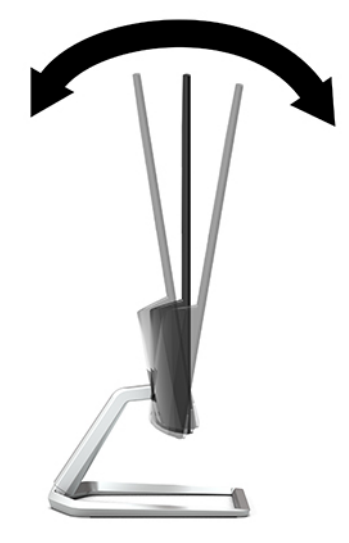

#### **打开显示器**

- **1.** 按下计算机上的电源按钮打开计算机。
- **2.** 按显示器底部的电源按钮,打开显示器。

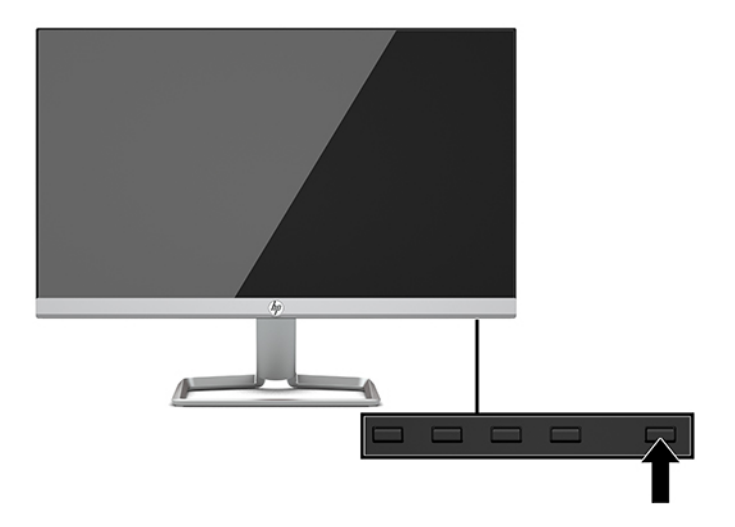

- $\bar{\mathbb{D}}$  切记:如果屏幕长期显示同一静态图像(连续 12 小时或更长时间未使用),则显示器可能发生老化图 像损坏。为避免对显示器造成残留图像损坏,当显示器长期不用时,应该总是激活屏幕保护程序 或关闭显示器。图像残留是所有 LCD 屏幕都可能出现的一种问题。出现"老化图像"的显示器不在 HP 保修范围之内。
- **注:**如果按下电源按钮后没有反应,可能是因为开启了"电源按钮锁定"功能。要禁用此功能,按住 显示器电源按钮 10 秒钟。
- **注:**可以在 OSD 菜单中禁用电源指示灯。按菜单按钮打开 OSD 菜单,然后选择**电源控制**。选择**电源 LED**,然后选择**关闭**。

<span id="page-14-0"></span>第一次打开显示器后, "显示器状态"消息会显示 5 秒。该消息会显示哪个输入是当前的活动信号、自 动切换源设置的状态(打开或关闭;默认设置为"打开")、当前预设屏幕分辨率和建议的预设屏幕 分辨率。

显示器自动扫描活动信号的信号输入,然后使用该输入在屏幕上显示。

#### **HP 水印与图像残留策略**

IPS 型号显示器采用 IPS ( In-Plane Switching, 平面转换)显示技术, 提供超宽视角和卓越的图像质量。 IPS 显示器支持多种先进的图像质量应用程序。但是,该面板技术不适用于长时间显示静态、静止或固 定的图像,但不使用屏幕保护程序的应用程序。这些类型的应用程序可能包括摄像头监视、视频游 戏、营销标识以及长时间显示在屏幕上的模板。静态图像可能导致图像残留损害,外观上可能表现为 显示器屏幕上出现污点或水印。

出现"老化图像"的显示器不在 HP 保修范围之内。为了避免造成图像残留损害, 不使用显示器时请关 闭显示器,或使用电源管理设置(如果系统支持)在系统空闲时关闭显示器。

#### **安装安全电缆**

使用 HP 提供的可选安全电缆将显示器固定到稳固的物体上。

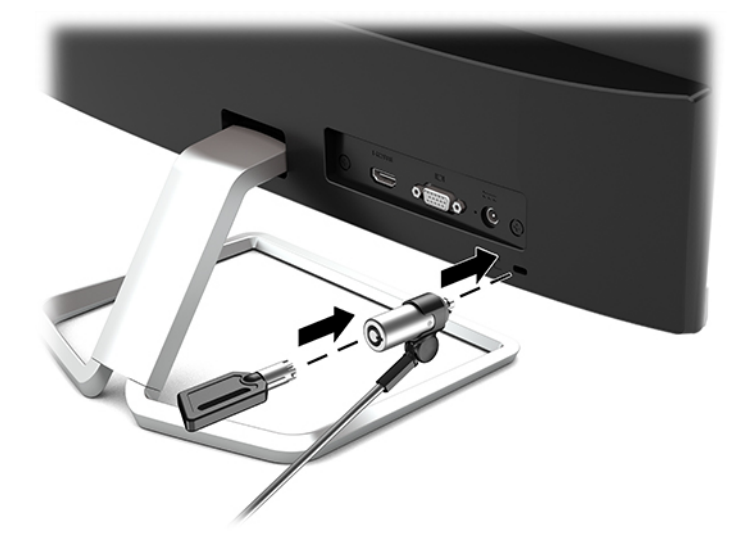

## <span id="page-15-0"></span>**2 使用显示器**

### **软件和实用程序**

您可以从 <http://www.hp.com/support> 将以下文件下载并安装到您的计算机。

- INF(信息)文件
- ICM(图像颜色匹配)文件(每个文件针对一个校准色彩空间)

#### **信息文件**

INF 文件定义了 Windows® 操作系统所使用的显示器资源,可确保显示器与电脑的图形适配器兼容。

该显示器兼容 Windows 即插即用功能, 所以即使未安装 INF 文件也能正常使用。显示器的即插即用兼容 性要求电脑显卡必须符合 VESA DDC2 标准,且显示器必须直接连接到显卡。通过单独的 BNC 类型接口 或分频器/盒连接,即插即用功能不能工作。

#### **图像色彩匹配文件**

ICM 文件是数据文件,与图形程序结合使用可以使显示器屏幕与打印机或扫描仪与显示器屏幕的色彩匹 配一致。在支持此功能的图形程序中可以激活此文件。

**注:**ICM 色彩配置文件的编写符合国际色彩联盟 (International Color Consortium, ICC) 的配置文件格式规 范。

#### <span id="page-16-0"></span>**使用屏幕显示 (OSD) 菜单**

基于您的参数选择,使用屏幕显示 (OSD) 菜单调节显示器屏幕图像。您可以使用显示器前面板底部的按 钮访问 OSD 并在其中进行调整。

要访问 OSD 菜单并进行调整,请执行以下操作:

- **1.** 如果尚未打开显示器,请按电源开关按钮将其打开。
- **2.** 要访问 OSD 菜单,请按菜单按钮以打开 OSD。
- **3.** 使用三个功能按钮浏览、选择,然后调整菜单选项。屏幕按钮标签因处于活动状态的菜单或子菜 单而异。

下表列出在 OSD 主菜单中的菜单选项。

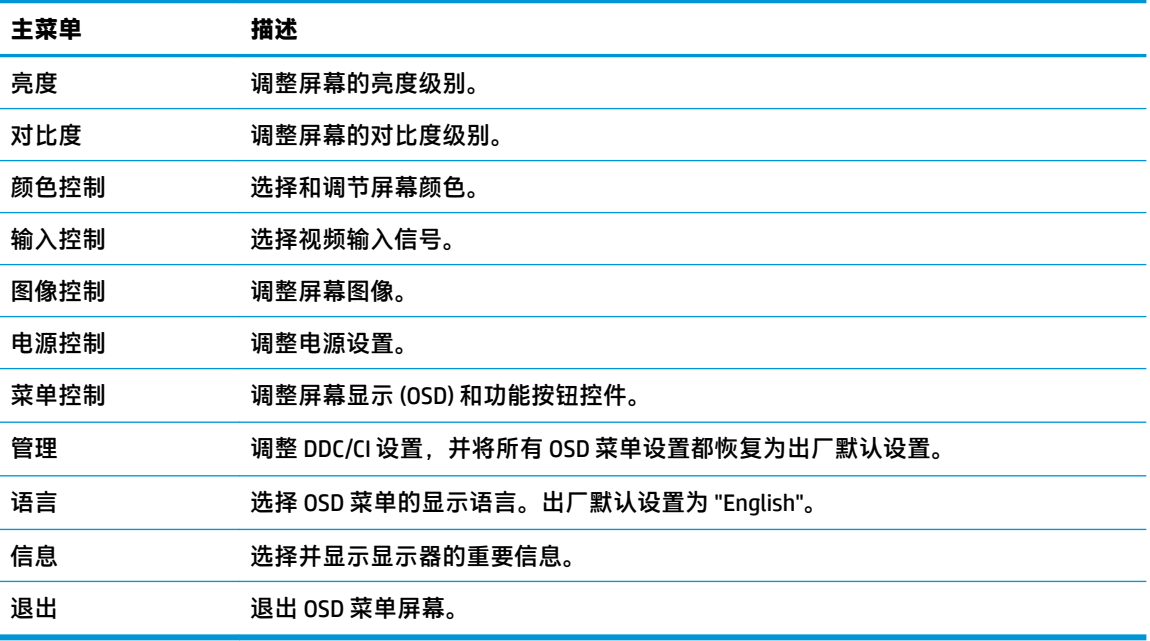

**注:**要查看 OSD 菜单模拟器,请访问 HP 客户自助维修服务媒体库,网址为 [http://www.hp.com/go/](http://www.hp.com/go/sml) [sml](http://www.hp.com/go/sml)。

#### **使用 Auto-Sleep 模式**

显示器支持的 OSD(屏幕显示)菜单选项称为 Auto-Sleep 模式,允许您启用或禁用显示器的节能状态。 Auto-Sleep 模式启用(默认启用)时,在主机发信号指示低功率模式(没有水平或垂直同步信号)时, 显示器将进入节能模式。

一旦进入此省电状态(睡眠模式),显示器屏幕将变黑,背景灯处于关闭状态,而电源 LED 指示灯变 成黄色。在省电状态下,显示器消耗的功率为 0.3 瓦。主机设备向显示器发出活动信号之后,显示器将 从睡眠模式唤醒(例如,如果您激活鼠标或键盘)。

您可以在 OSD 中禁用自动睡眠模式。按菜单按钮打开 OSD 菜单,然后依次选择**电源控制、自动睡眠模 式**和**关闭**。

### <span id="page-17-0"></span>**选择低蓝光模式**

降低显示器发出的蓝光可减少您的眼睛接触到的蓝光。HP 显示器提供可减弱蓝光输出的设置,为您阅 读屏幕内容带来更加易于观看的图像,并减少对眼睛的刺激。要将显示器调整到舒适的视觉亮度,请 按照下列步骤进行操作。

- **1.** 按查看模式按钮打开"查看模式"菜单,或按菜单按钮,然后依次选择**颜色控制**和**查看模式**。
- **2.** 选择所需的设置:
	- **低蓝光**(TUV 认证):可减弱显示器发出的蓝光,改善眼睛的舒适度
	- **夜间**:将显示器调整为最低蓝光输出
	- **阅读**:对显示器发出的蓝光及其亮度进行优化,以便适合在室内浏览
- **3.** 选择**保存并返回**,以保存设置并关闭**查看模式**菜单。如果您不希望保存设置,请选择**取消**。
- **4.** 从 OSD 主菜单中选择**退出**。

**警告!**为降低受到严重伤害的风险,请阅读用户指南附带的《安全与舒适操作指南》。它向计算机用 户介绍了合理布置工作区的信息、正确的操作姿势和应当养成的卫生与工作习惯。《安全与舒适操作 指南》还介绍了有关电气和机械方面的重要安全信息。您也可以通过以下网址获取《安全与舒适操作 指南》:<http://www.hp.com/ergo>。

# <span id="page-18-0"></span>**3 支持和故障排除**

### **解决常见问题**

下表列出了可能出现的问题、产生每个问题的可能原因以及推荐的解决方法。

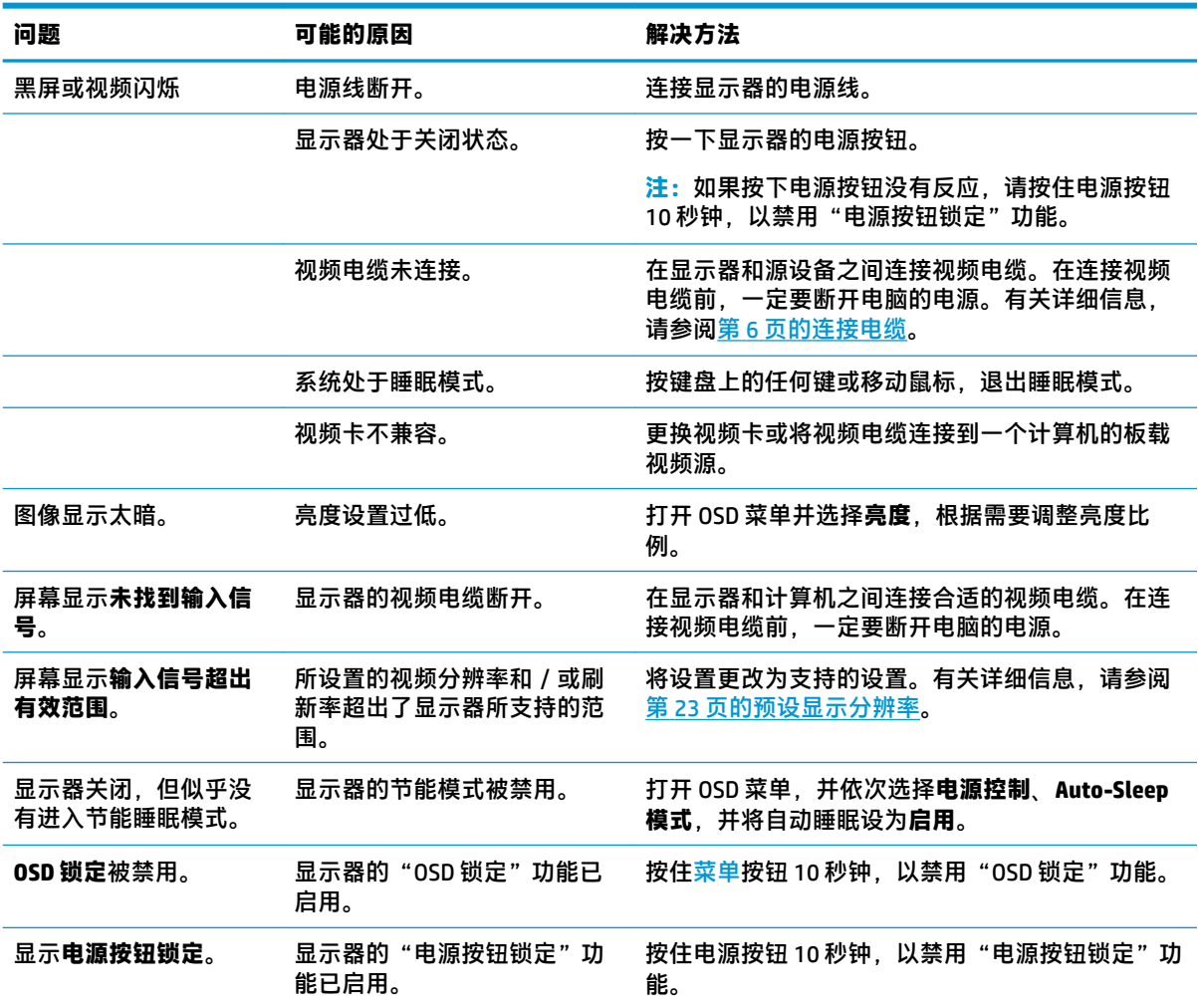

#### **按钮锁定**

按住电源按钮或菜单按钮 10 秒钟将锁定按钮的功能。您可以通过再次按住按钮 10 秒钟恢复有关的功 能。只有在显示器已打开且显示活动的信号时,此功能才可用。

### **使用自动调整功能(模拟输入)**

在以下情况下,自动调整功能会自动启动并尝试优化屏幕:

- <span id="page-19-0"></span>显示器安装
- 电脑出厂重置
- 更改显示器的分辨率

您可以随时通过 OSD 中的自动调整菜单手动优化 VGA(模拟)输入的屏幕性能。您可以从 <http://www.hp.com/support> 下载自动调整模式软件实用程序。

如果显示器使用的不是 VGA 输入,请不要执行此步骤。如果显示器采用 VGA (模拟)输入, 此步骤可以 校正以下图像质量问题:

- 失真或模糊聚焦
- 重影、图像拖尾或阴影效果
- 纵向条纹模糊
- 细的水平滚动线条
- 画面偏离中心

要使用自动调整功能,请执行以下操作:

- **1.** 在调整之前,先让显示器预热 20 分钟。
- **2.** 按菜单按钮打开 OSD,然后依次选择**图像控制**和**自动调整**。如果对结果不满意,请继续执行此步 骤。
- **3.** 打开自动调整实用程序。(您可以从 <http://www.hp.com/support> 下载该实用程序。)此时将显示 设置测试模式。

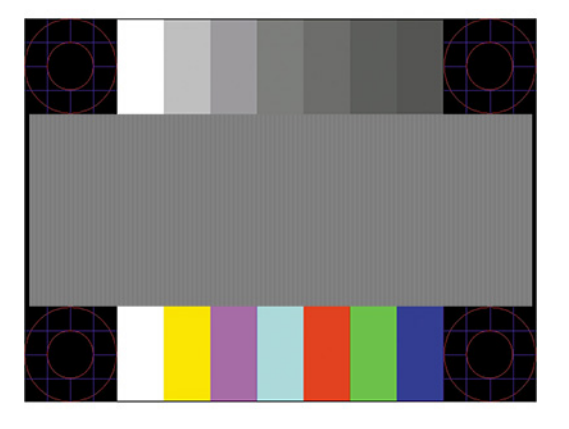

**4.** 按下键盘上的 Esc 键或任意其他键可退出测试模式。

#### **优化图像性能(模拟输入)**

要改善画质,可以调整以下两个屏幕显示控件:时钟和相位(OSD 菜单中提供)。请仅在通过自动调整 功能无法获得令人满意的图像时使用这些控件。

 $\overline{\mathbb{B}}$  注:仅在使用模拟 (VGA) 输入时,才可以调整时钟和相位控件。对于数字输入,这些控件不可调整。 由于相位设置依赖主时钟设置,因此必须先正确设置时钟。

- **时钟:** 增大/减小该值, 以最大限度地减少屏幕背景中可见的竖线或竖带。
- **相位:** 增大/减小该值, 以最大限度地减少图像闪烁或图像模糊。

<span id="page-20-0"></span>**注:**在使用这些控件的情况下,利用自动调整模式软件实用程序可以获得最佳的效果。您可以从 <http://www.hp.com/support> 下载该实用程序。

调整时钟和相位值后,如果显示器的图像失真,则需要继续调整这些值,直到失真消除为止。要恢复 出厂设置,请按菜单按钮打开 OSD,然后依次选择**管理**、**出厂重置**和**是**。

消除垂直条的步骤(时钟):

- **1.** 按菜单按钮打开 OSD,然后依次选择**图像控制**和**时钟和相位**。
- **2.** 选择**时钟**,然后使用显示器上显示向上和向下箭头图标的功能按钮以消除竖条纹。请缓慢地按这 些按钮,以便不会错过最佳调整点。

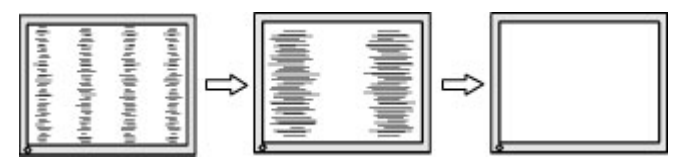

**3.** 调整时钟之后,如果屏幕上出现模糊、闪烁或显示垂直条,请继续调整相位。

消除闪烁或模糊的步骤(相位):

- **1.** 按菜单按钮打开 OSD,然后依次选择**图像控制**和**时钟和相位**。
- **2.** 选择**相位**,然后使用显示器上显示向上和向下箭头图标的功能按钮以消除闪烁或模糊。闪烁或模 糊可能不会消除,具体取决于计算机或所安装的图形控制器卡。

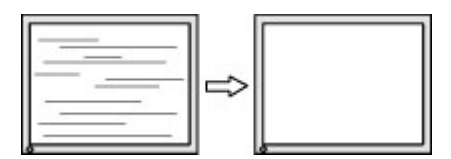

校正屏幕位置(水平位置或垂直位置)的步骤:

- **1.** 按菜单按钮打开 OSD,然后依次选择**图像控制**和**图像位置**。
- **2.** 按显示器上显示向上和向下箭头图标的功能按钮,以适当调整图像在显示器的显示区域中的位 置。**水平位置**向左或向右移动图像;**垂直位置**向上和向下移动图像。

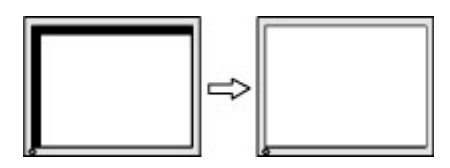

#### **联系技术支持**

要解决硬件或软件问题,请前往 <http://www.hp.com/support>。使用此网站可获取有关产品的详细信息, 包括交流论坛的链接和故障排除说明。您还可以找到有关如何联系 HP 和获取技术支持的信息。

#### **准备致电技术支持**

如果利用本节中介绍的故障排除提示仍无法解决问题,则需要致电技术支持部门。在致电时,请提供 以下信息:

- 显示器的型号
- 显示器序列号
- <span id="page-21-0"></span>发票上的购买日期
- 出现问题的情形
- 收到的错误信息
- 硬件配置
- 您正在使用的硬件和软件的名称和版本

### **找到序列号和产品编号**

序列号和产品编号位于显示器头底部的标签上。与 HP 联系时,可能需要提供这些编号以便 HP 了解显 示器的型号。

**注:**您可能需要将显示器头向后倾斜以读取标签。

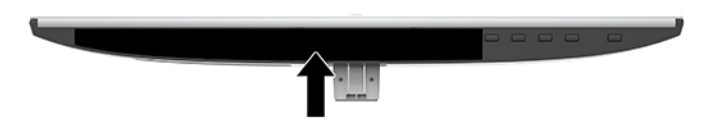

## <span id="page-22-0"></span>**4 维护显示器**

### **维护准则**

为提高显示器的性能和延长其使用寿命,请遵循以下准则:

- 请勿打开显示器外壳或试图自行维修此产品。只对操作说明中包含的控制功能进行调整。如果显 示器运行不正常,或者曾经摔到地上或已受损,请与 HP 授权经销商、分销商或服务提供商联系。
- 请只使用适合此显示器的电源和连接线,这在显示器标签和后面板上已标明。
- 确保连接到交流电源插座的各产品的总额定电流不超过交流电源插座的额定电流值,而且与电源 线相连接的各产品的总额定电流不超过该电源线的额定电流值。查看电源标签,确定每台设备的 额定电流值(AMPS 或 A)。
- 将显示器装在伸手可及的插座附近。要切断显示器的电源时,应抓住显示器的电源插头,将其从 插座中拔出。切断显示器的电源时,切勿拉扯电源线。
- 不使用显示器时请将其关闭。在不使用显示器时使用屏幕保护程序或将其关闭,可有效延长显示 器的使用寿命。

 $\overline{\mathbb{B}}$  注:出现"老化图像"的显示器不在 HP 保修范围之内。

- 外壳上的槽和孔用于通风。因此请勿堵塞或遮挡这些孔。请勿将任何物体插入这些槽或孔内。
- 请勿跌落显示器,或将其置于不稳定的地方。
- 不要让任何物品压在电源线上。不要踩踏电源线。
- 将显示器放在通风良好的地方,远离过亮、过热或过潮的场所。
- 拆除显示器底座时,必须将显示器正面朝下放置在柔软的表面上,以防止屏幕刮伤、损坏或破 裂。

#### **清洁显示器**

- **1.** 关闭显示器并从交流电源插座上拔下电源线。
- **2.** 用柔软干净的防静电布擦去显示器屏幕和外壳上的灰尘。
- **3.** 如果遇到难以清洁的情况,请使用按 1:1 的比例混合的水和异丙醇液体清洁。
- $\Box$  \* 切记:将清洁剂喷洒在清洁布上将其润湿,然后轻轻擦拭屏幕表面。请勿将清洁剂直接喷洒在屏幕表 面。清洁剂可能沿边缘流入,损坏电子部件。

**切记:**清洁显示器屏幕或外壳时,请勿使用包含苯、稀释剂或挥发性物质等任何以石油为基料的清洁 剂。这些化学物质可能会损坏显示器。

#### **装运显示器**

请妥善保存原包装箱。以后移动或装运显示器时可能会用到。

## <span id="page-23-0"></span>**A 技术规格**

 $\overline{{\mathbb{B}}^2}$  **注**: 所有规格表示 HP 组件制造商提供的标准规格; 实际性能可能有所差异(或高或低)。

有关本产品的最新规格或其他规格,请转至 <http://www.hp.com/go/quickspecs/> 并搜索您特定显示屏型 号,以查找特定型号的 QuickSpecs。

### **54.61 厘米/21.5 英寸型号**

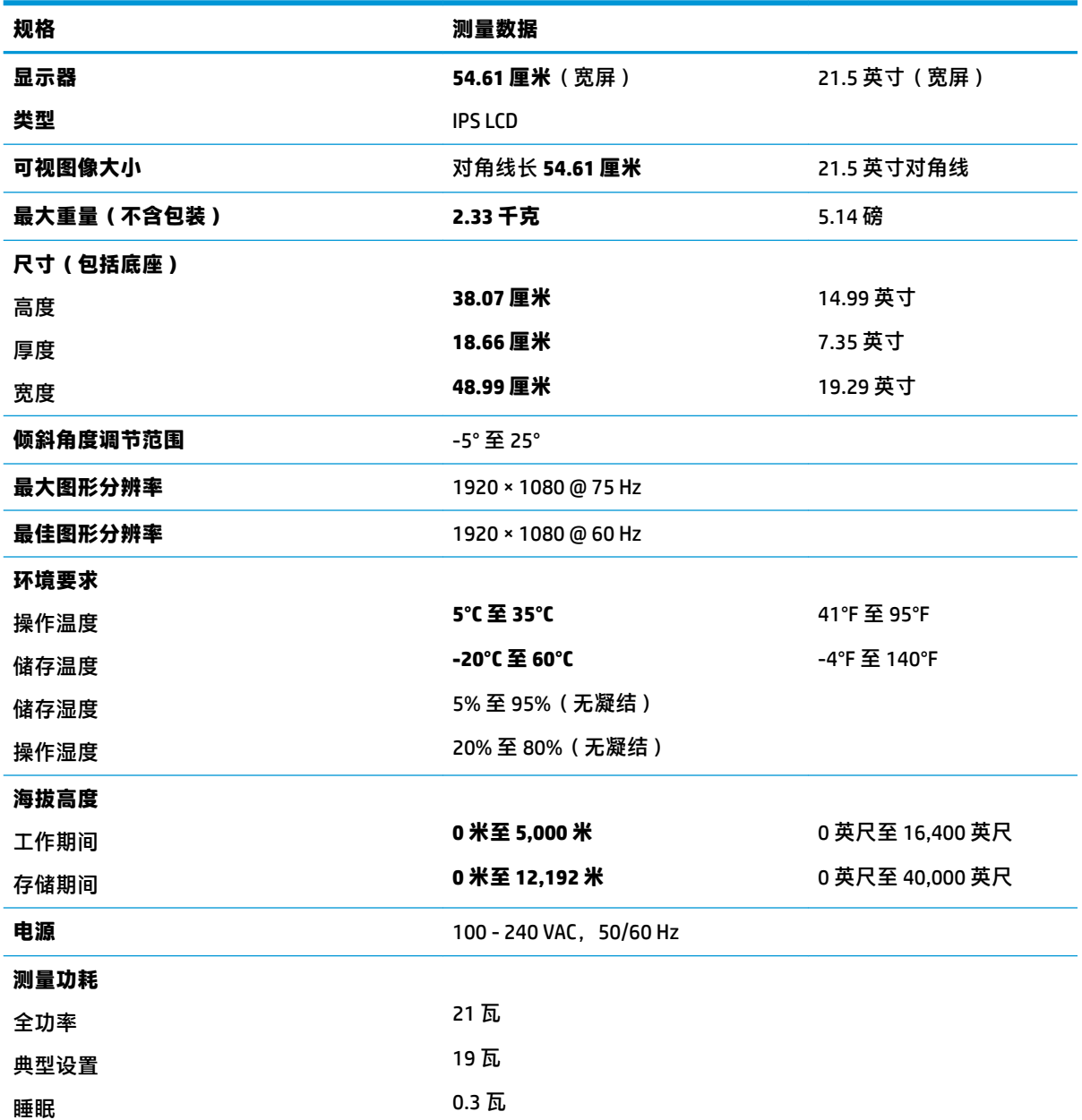

<span id="page-24-0"></span>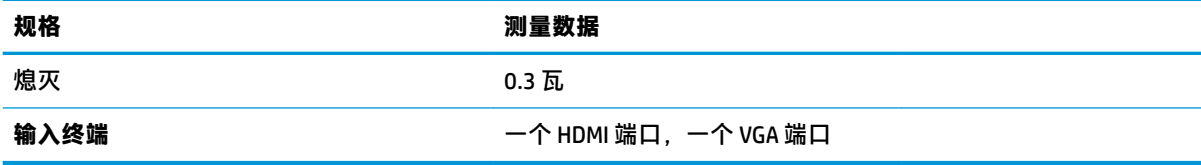

## **58.42 厘米/23 英寸型号**

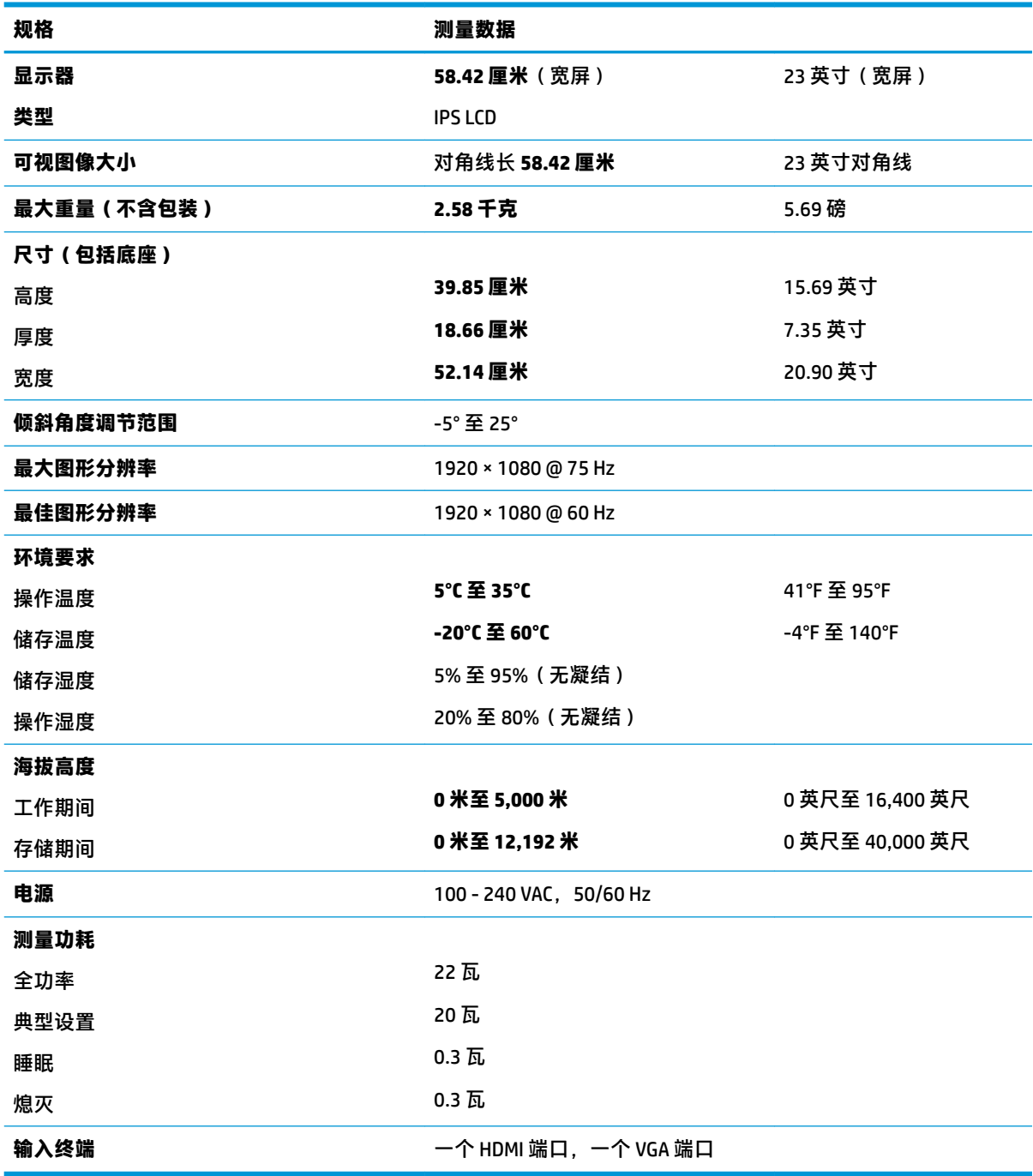

### <span id="page-25-0"></span>**60.47 厘米/23.8 英寸型号**

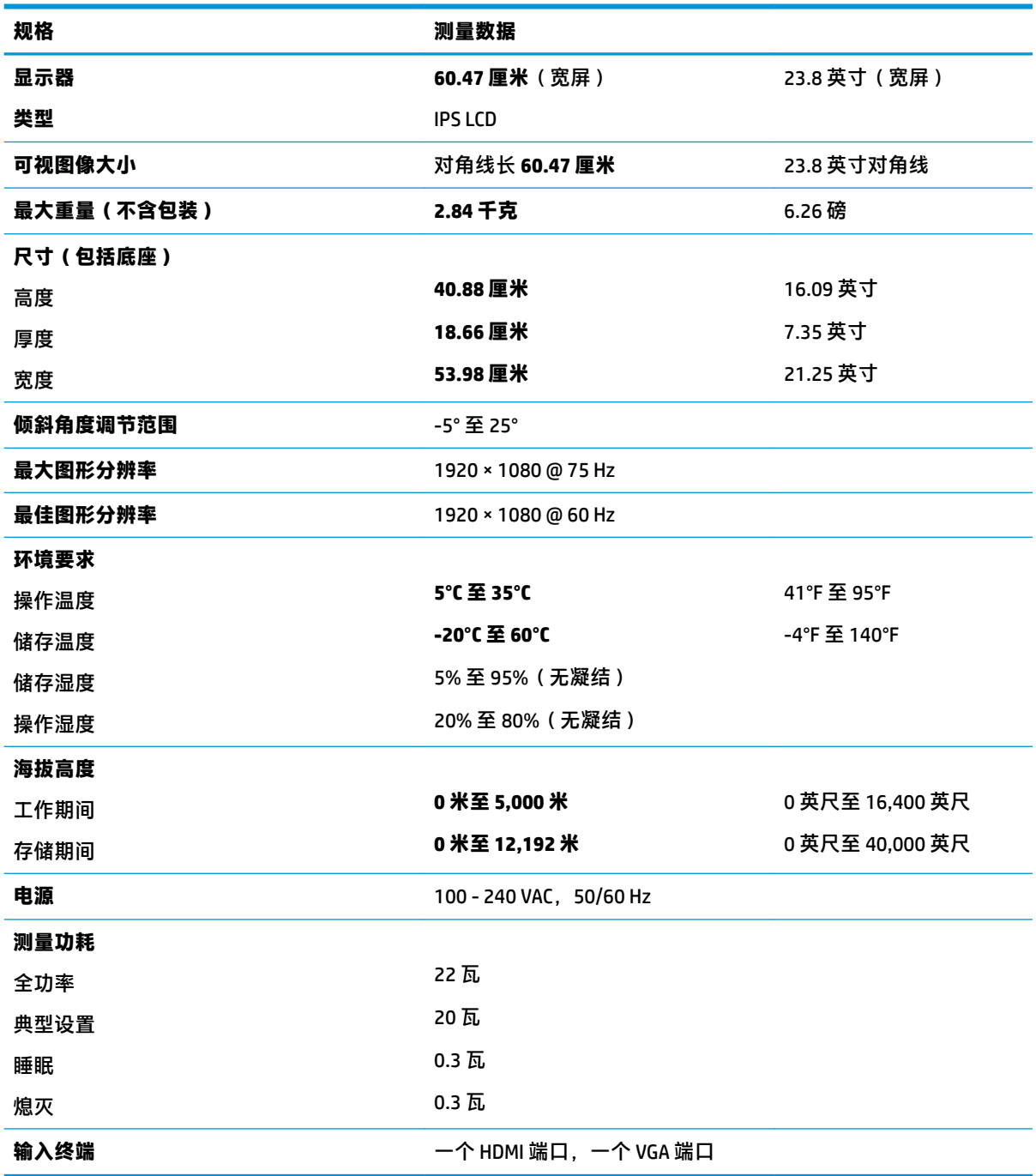

### **63.33 厘米/25 英寸型号**

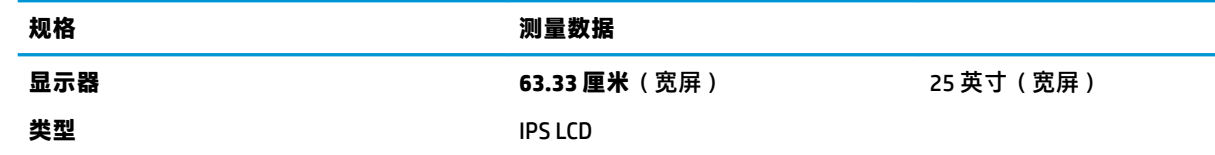

<span id="page-26-0"></span>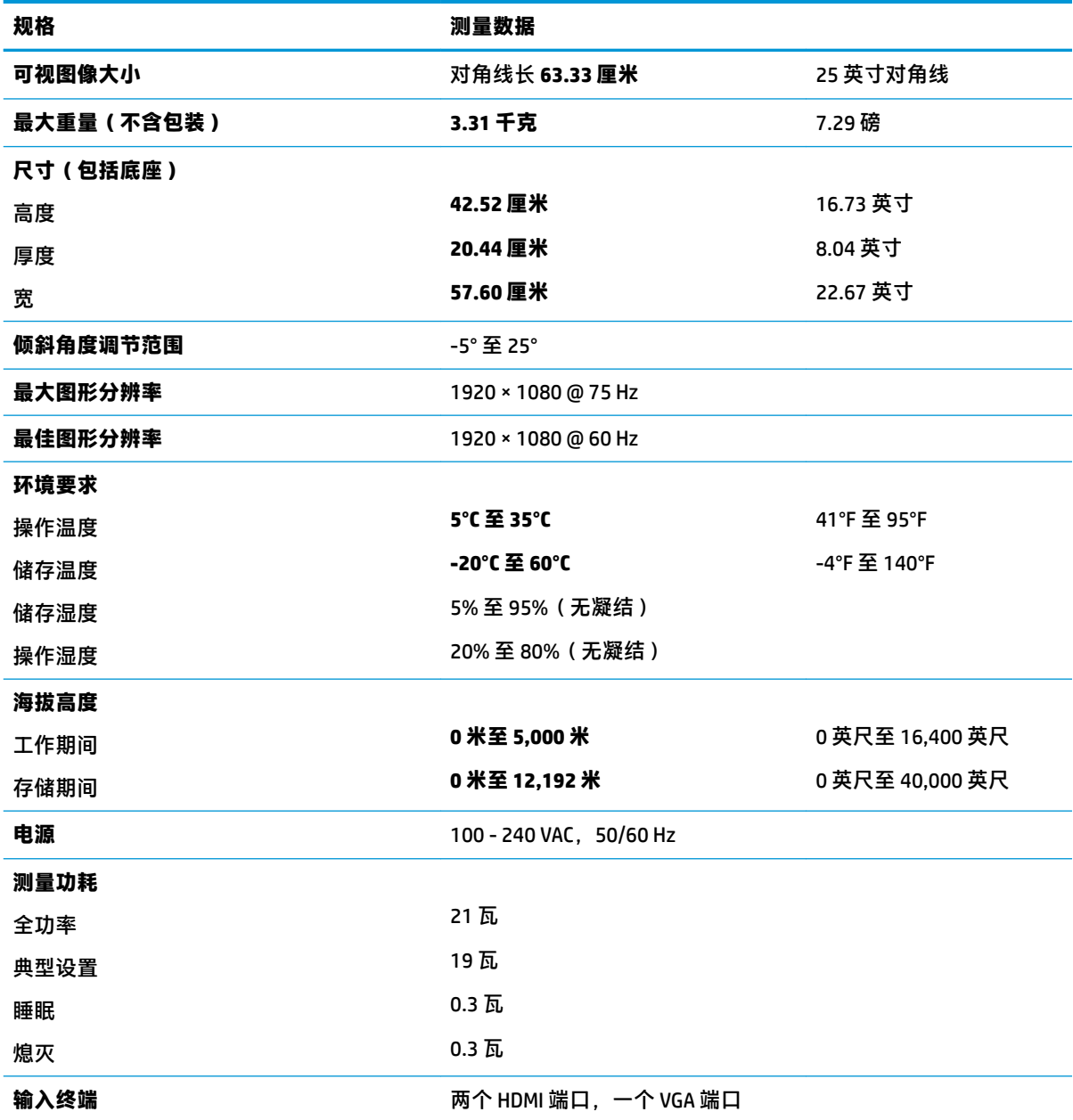

### **68.6 厘米/27 英寸型号**

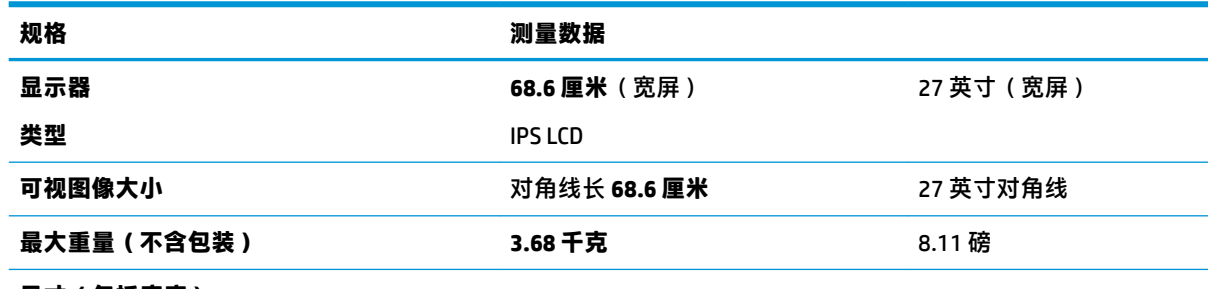

**尺寸(包括底座)**

<span id="page-27-0"></span>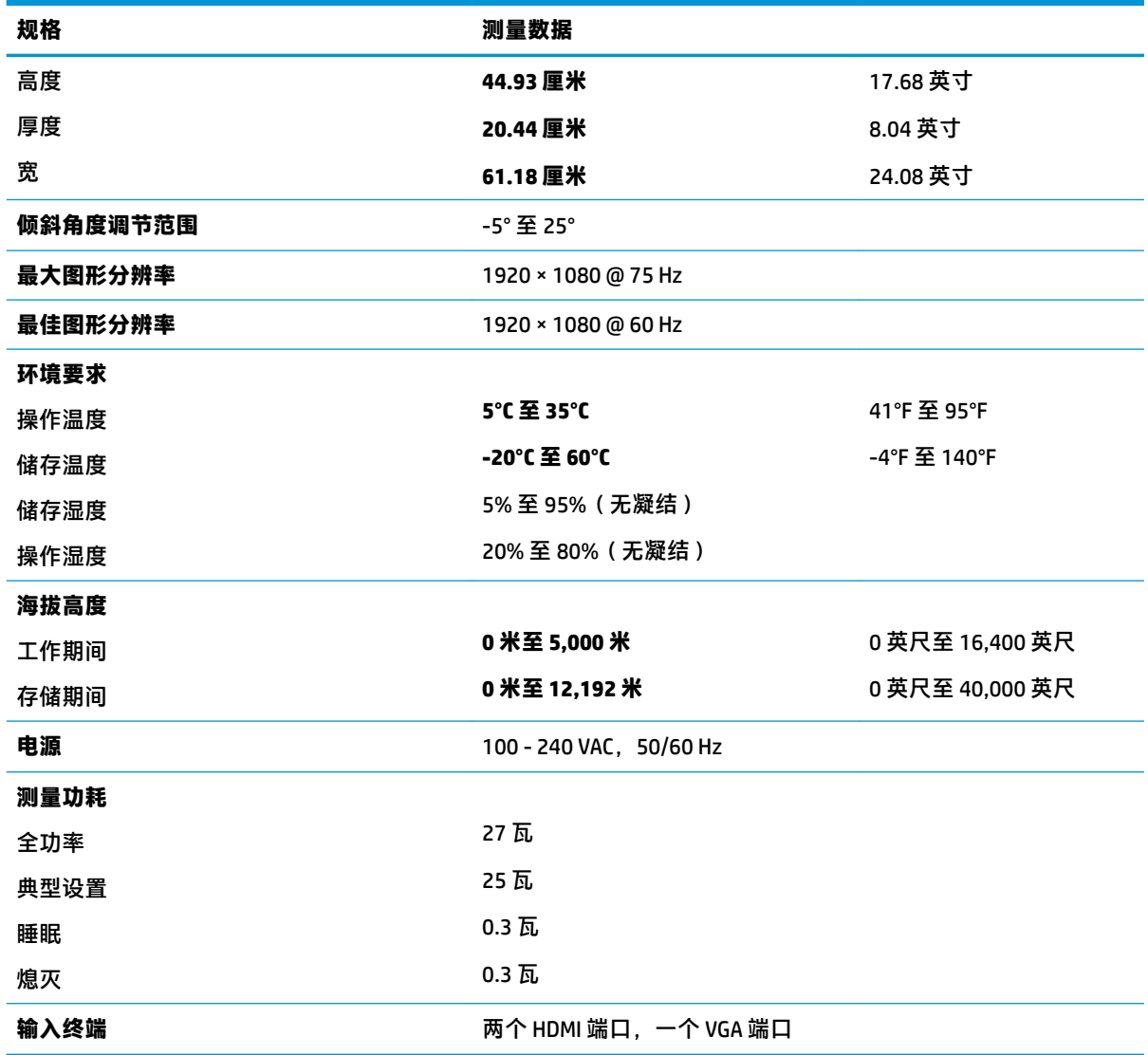

### **电源适配器**

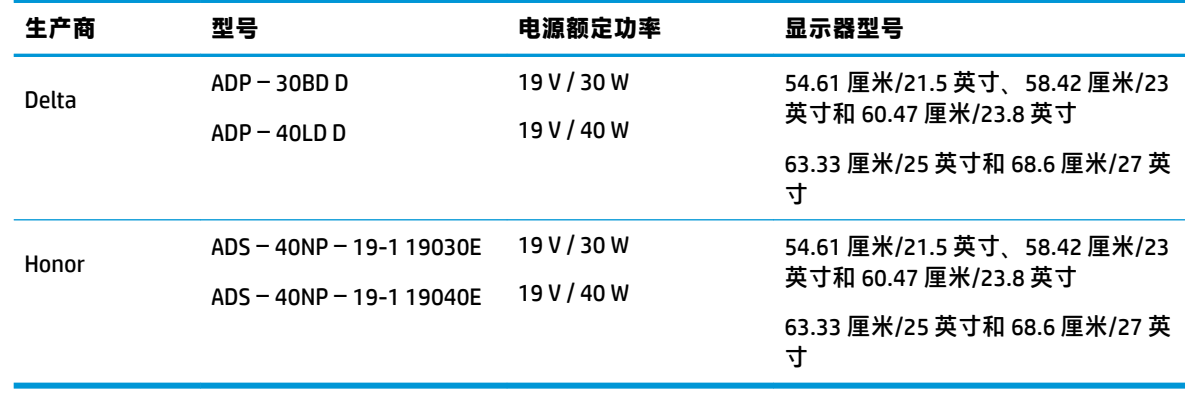

### <span id="page-28-0"></span>**预设显示分辨率**

下表中列出的显示分辨率是最常用的模式,并被设置为出厂默认值。显示器可自动识别这些预设模 式,并按适当的大小将其显示在屏幕中央。

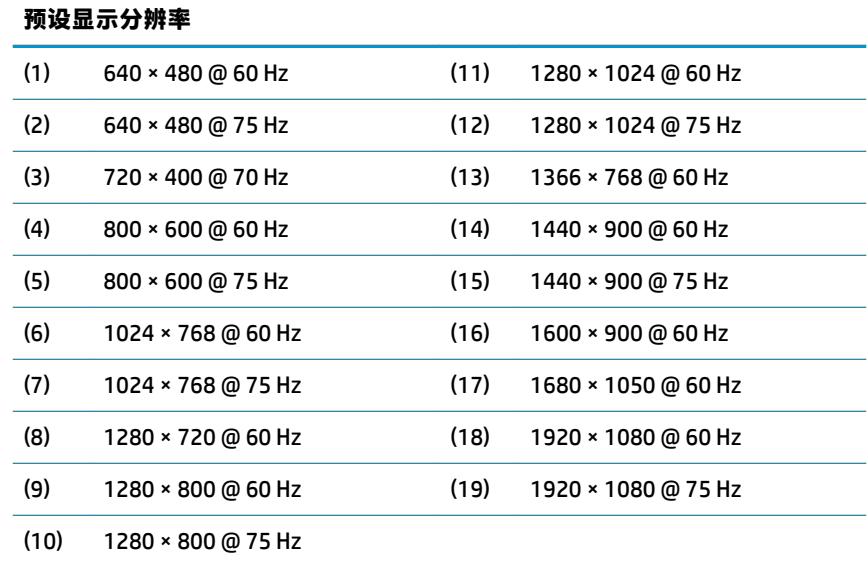

#### **进入用户模式**

如果出现以下情况, 视频控制器信号可能会偶然调用非预设的模式:

- 未使用标准的图形适配器。
- 您没有使用预设的模式。

如果出现这种情况,您可能需要使用 OSD 菜单重新调整显示器屏幕的参数。您可以更改其中的任何模 式或所有模式,然后将更改保存在存储器中。显示器会自动存储新设置,然后将新模式识别为其预设 模式。除了出厂时预设的模式外,还可以输入并存储至少 10 种用户模式。

#### **节能功能**

显示器支持节能状态。当显示器检测不到水平同步信号或垂直同步信号时,将启用节能状态。一旦显 示器检测不到这些信号,其屏幕将变黑,背景光也将关闭,电源指示灯则变成琥珀色。当显示器处于 节能状态时,所用的功率为 0.3 瓦。显示器必须经过短时间的预热,才可恢复到正常工作状态。

关于设置节能功能(有时称为电源管理功能)的说明,请参阅计算机手册。

**注:**要想利用节能功能,必须将显示器与具备节能功能的计算机相连。

通过在显示器的 Energy Saver(节能)实用程序中选择相应设置,还可对显示器进行编程,使其在预设 的时间启用节能状态。当显示器通过 Energy Saver(节能)实用程序启用节能状态时,电源指示灯将变 成琥珀色。

## <span id="page-29-0"></span>**B 辅助工具**

HP 设计、生产和销售所有人都可以使用的产品和服务,包括残疾人可以使用单机或借助辅助设备使 用。

### **支持的辅助技术**

HP 产品支持各种不同的操作系统辅助技术,并可配置为与其他辅助技术配合使用。使用已与显示器连 接的源设备上的搜索功能,以查找关于辅助功能的更多信息。

**注:**有关特定的辅助技术产品的其他信息,请联系该产品的客户支持人员。

#### **联系技术支持**

我们都不断完善我们产品和服务的用户友好性,并欢迎用户提供反馈意见。如果您对产品有疑问,或 者想要告诉我们有助于您的用户友好性功能,请在周一至周五的上午 6 点到晚上 9 点 ( 山地时间 ) 之间 通过 (888) 259-5707 与我们联系。如果您是聋人或听力困难并使用 TRS/VRS/WebCapTel,当您需要技术 支持或有用户友好性问题时,请在周一至周五的上午 6 点到晚上 9 点(山地时间)之间通过 (877) 656-7058 与我们联系。